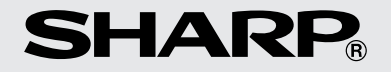

**ELECTRONIC PRINTING CALCULATOR DRUCKENDER TISCHRECHNER CALCULATRICE IMPRIMANTE ÉLECTRONIQUE CALCULADORA IMPRESORA ELECTRÓNICA CALCOLATRICE ELETTRONICA STAMPANTE ELEKTRONISK SKRIVANDE OCH VISANDE RÄKNARE** Downl**eade.K.T.R.Q.N.I.S.C.H.E. R.E.K.E.N.M.A.CHINE MET AFDRUK CALCULADORA ELETRÔNICA COM IMPRESSORA**

◈

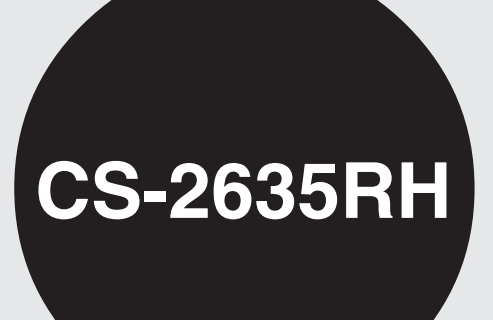

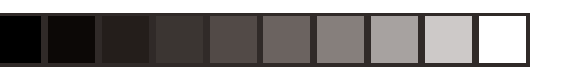

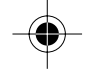

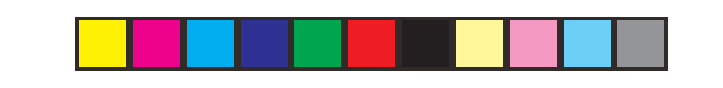

### **Notes for handling Lithium batteries:**

#### **CAUTION**

Danger of explosion if battery is incorrectly replaced. Replace only with the same or equivalent type recommended by the manufacturer. Dispose of used batteries according to the manufacturer's

instructions.

#### **Hinweise zur Handhabung von Lithium-Batterien:**

#### **VORSICHT**

Bei Verwendung einer uneeigneten Ersatzbatterie besteht Explosionsgefahr.

Nur durch den gleichen oder einen vom Hersteller empfohlenen gleichwertigen Typ ersetzen.

Downloaded from [www.Manualslib.com](http://www.manualslib.com/) manuals search engine<br>Verbrauchte Batterien gemäß Herstelleranleitung entsorgen.

#### **Note concernenti le batterie al litio:**

#### **AVVERTENZA**

Se la batteria non viene sostituita in modo corretto c'è pericolo di esplosioni. Sostituire la batteria con una dello stesso tipo o con una equivalente raccomandata dalla fabbrica. Smaltire le batterie usate seguendo le istruzioni della fabbrica.

### **Observera om hantering av litiumbatterier:**

### **OBSERVERA!**

Felaktigt batteribyte medför risk för explosion. Byt endast ut batteriet mot ett batteri av samma eller motsvarande typ rekommenderat av tillverkaren. Kassera ett förbrukat batteri enligt tillverkarens anvisningar.

**Opmerkingen betreffende de behandeling van lithiumbatterijen:**

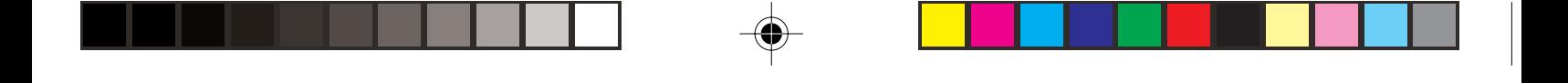

Caution!

The socket outlet shall be installed near the equipment and shall be easily accessible.

Vorsicht!

Die Netzsteckdose muß in der Nähe des Gerätes angebracht und leicht zugänglich sein.

Attention!

La prise de courant murale doit être installée à proximité de l'appareil et doit être facilement accessible.

Downloaded from [www.Manualslib.com](http://www.manualslib.com/) manuals search engine

El tomacorriente debe estar instalado cerca del equipo y debe quedar bien accesible.

# **ENGLISH**

# **OPERATIONAL NOTES CONTENTS**

To insure trouble-free operation of your SHARP calculator, we recommend the following:

- 1. The calculator should be kept in areas free from extreme temperature changes, moisture, and dust.
- 2. A soft, dry cloth should be used to clean the calculator. Do not use solvents or a wet cloth.

Downloaded from [www.Manualslib.com](http://www.manualslib.com/) manuals search engine oof, do not use

### Page

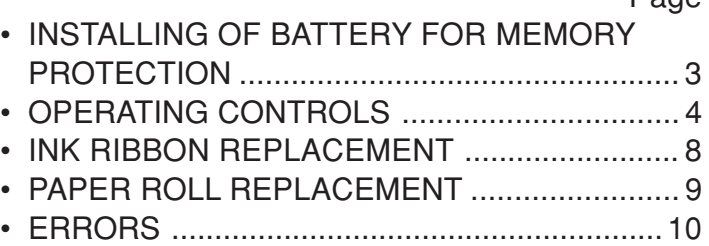

# **INSTALLING OF BATTERY FOR MEMORY PROTECTION**

Before using for the first time, remove the attached lithium battery, and install it in the equipment according to the following procedure.

If the power cord is unplugged by accident when operating with AC power only, the tax / discount rate and conversion rate set up will be lost.

1) Turn the power switch "OFF" and unplug the power supply plug from the outlet.

Downloade�]orRem<del>ove the ba</del>ttery cover on the back of the unit.

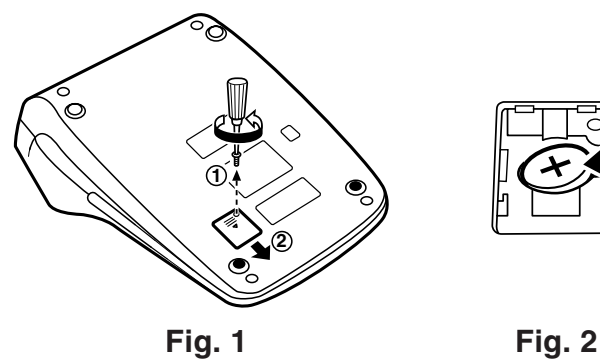

**After battery installation**

# **OPERATING CONTROLS** • The counter has a  $OFF \cdot P \cdot IC$ **POWER SWITCH; PRINT / ITEM**  $\circled{1}$ **COUNT MODE SELECTOR:** "OFF": Power OFF. "•": Power ON. Set to the non-RATE<br>S<u>ET</u>  $(2)$ print mode.  $(* \cdot \cdot \ldots \cdot \cdot \cdot - P"$  will be printed.) D": Power ON. Set to the print<br>Downloaded from [www.Manualslib.com](http://www.manualslib.com/) manuals search engine المدمم

maximum capacity of 3 digits (up to ±999). If the count exceeds the maximum, the counter will recount from zero.

# **RATE SETTING MODE SELECTOR:**

This selector is used to set the conversion rate or the tax / discount rate.

"RATE": Set this selector to the "RATE"

counted as a digit).

- "•" : Set this selector to the "•" position before starting calculations.
- Note: Be sure to set this selector to the "•" position after storing an each rate.
	- For the conversion rate and the tax / discount rate, a single value can be stored for each. If you enter a new rate, the

Downloaded from [www.Manualslib.com](http://www.manualslib.com/) maprevious rate will be cleared.

**Division:** The calculator will automatically remember the second number entered (the divisor) and  $\left\lfloor \frac{1}{r} \right\rfloor$ instruction.

- "•": Neutral
- "A": Use of the Add mode permits addition and subtraction of numbers without entry of the decimal point. When the Add

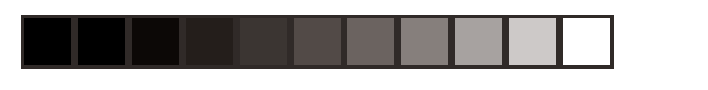

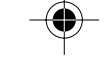

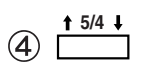

# **ROUNDING SELECTOR:**

Example: Set decimal selector to "2".

 $4 \div 9 = 0.444$  ...,  $5 \div 9 = 0.555$  ...

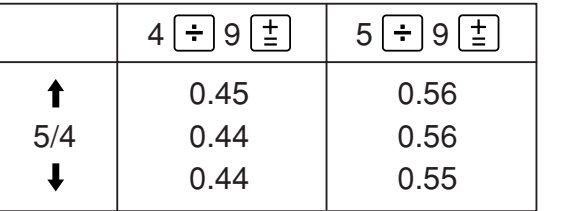

Downloaded from [www.Manualslib.com](http://www.manualslib.com/) manuals pearch engine floats during successive calculation by the  $\bigcirc$   $\bigcirc$   $\bigcirc$   $\bigcirc$   $\bigcirc$ 

8 XRATE

# **CONVERSION KEY:**

This key is used to obtain a value by dividing a given number with a specified conversion rate.

# **CONVERSION KEY:**

This key is used:

- to store the conversion rate (by the use of the rate setting mode selector).
- obtains a value by multiplying a given number with a specified conversion of the specified conversion of the specified conversion of the specified co

 $\circledR$  #  $\circledR$ 

# **NON-ADD / SUBTOTAL KEY:**

**Non-Add –** When this key is pressed right after entry of a number in the Print mode, the entry is printed on the left-hand side with "#".

This key is used to print out numbers not subject to calculations such as codes, dates, etc.

Downloaded from www.Man**Stibtotalamalsseget for get subtotal(s) of** 

- $(13)$   $\circ M$ **FIRST RECALL MEMORY KEY**
- $\overline{(4)}$  \*M **FIRST RECALL AND CLEAR MEMORY KEY**
- $\circled{15}$  |\*I **SECOND RECALL AND CLEAR MEMORY KEY**
- $\circled{6}$   $\circ$ I **SECOND RECALL MEMORY KEY**

#### $(1)$   $H$ **CHANGE SIGN KEY:**

Changes the algebraic sign of a number (i.e. positive to negative or negative to positive).

#### $\circledcirc$ **DISPLAY**

**Display format:**

# 

# **Symbols:**

- **M : First memory symbol**
- Appears when a number has been **Stored in First memory.**<br>Downloaded from [www.Manualslib.com](http://www.manualslib.com/) manuals search engine
- **: Second memory symbol**

# **INK RIBBON REPLACEMENT**

- 1. Remove the paper roll from the calculator. (Tear the paper and remove it from the print mechanism by using  $\left[\overline{W}\right]$ .)
- **2. Set the power switch to OFF. Make sure that the print wheel has stopped.**
- 3. Remove the printer cover by sliding it towards the back of the calculator. (Fig. 1)
- 4. Remove the used ribbon.
- 5. Install the new ribbon.

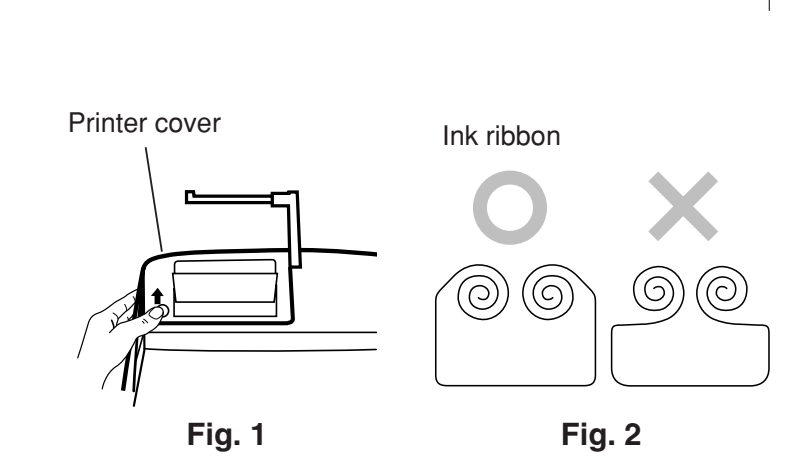

# **PAPER ROLL REPLACEMENT**

- 1. Lift the paper holder up. (Fig. 1)
- 2. Fold the leading edge of the paper roll 3 to 5 cm. (Do not fold it slantwise.) (Fig. 2)
- 3. Insert the paper roll from the left side of the paper holder and make sure the paper roll is set in the proper direction (with the paper feeding from the bottom). (Fig. 3)
- 4. Insert the leading edge of the paper into the opening directly behind the print mechanism.

![](_page_11_Figure_0.jpeg)

# **ERRORS**

There are several situations which will cause an overflow or an error condition. When this occurs, the error symbol "E" will be displayed and all keys will electronically lock.

The contents of the memory at the time of the error are retained.

If an "0 $\cdot$ E" is displayed at the time of the error,  $*$ must be used to clear the calculator.

If an "E" with any numerals except zero is

# **REPLACEMENT OF BATTERY FOR MEMORY PROTECTION**

# **Time for battery replacement**

Replace with a new battery once 2 year.

# **Method of battery replacement**

Use one lithium battery (CR2032).

**Note:** When replacing the battery, the set tax / discount rate and conversion rate, the memory contents will be lost.

Downloaded from www.Mulumay.want to write down the tax / discount rate and conversion rate, other important

![](_page_12_Picture_7.jpeg)

![](_page_12_Picture_8.jpeg)

![](_page_12_Picture_9.jpeg)

**Fig. 1**

**Fig. 2**

![](_page_13_Figure_0.jpeg)

![](_page_13_Picture_1.jpeg)

![](_page_13_Picture_2.jpeg)

# **Precautions on battery use**

- Do not leave an exhausted battery in the equipment.
- Do not expose the battery to water or flame, and do not take it apart.
- Store batteries out of the reach of small children.

# **SPECIFICATIONS**

Operating capacity: 12 digits Power supply: Operating:

AC: 220V–230V, 50Hz Memory backup:  $3V \nightharpoonup (DC)$ (Lithium battery CR2032  $\times$ 1)

Memory Protection Battery lifespan:

Approx. 2 years. (tested

### **PRINTING SECTION**

![](_page_14_Picture_96.jpeg)

Downloaded from  $\frac{\text{www.Manualslib.com}}{\text{manuals}}$  manuals sear  $\mathcal{P}$  engine  $(\mathsf{H})$ 

### **WARNING**

THE VOLTAGE USED MUST BE THE SAME AS SPECIFIED ON THIS CALCULATOR. USING THIS CALCULATOR WITH A VOLTAGE HIGHER THAN THAT SPECIFIED IS DANGEROUS AND MAY RESULT IN A FIRE OR OTHER TYPE OF ACCIDENT CAUSING DAMAGE. SHARP WILL NOT BE HELD RESPONSIBLE FOR ANY DAMAGE RESULTING FROM USE OF THIS CALCULATOR WITH OTHER THAN THE

# **RESETTING THE UNIT**

Strong impacts, exposure to electrical fields, or other unusual conditions may render the unit inoperative, and pressing the keys will have no effect. If this occurs, you will have to press the RESET switch on the bottom of the unit. The RESET switch should be pressed only when:

• an abnormal event occurs and all keys are disabled.

<sup>Downl</sup>oad**y'ouni mstall aon rigplace the spattery**.e

![](_page_15_Figure_4.jpeg)

# **CALCULATION EXAMPLES**

1. Set the decimal selector as specified in each example.

The rounding selector should be in the "5/4" position unless otherwise specified.

2. The rate setting mode selector and the constant/ add mode selector should be in the "•" position (off position) unless otherwise specified.

3. The print/item count mode selector should be in Downloaded from www.Manualslibrich manuals search herwise specified.

# **RECHNUNGSBEISPIELE**

1. Stellen Sie den Komma-Tabulator wie in jedem Beispiel beschrieben ein.

Der Rundungs-Wahlschalter sollte auf die Position "5/4" eingestellt sein, falls nicht anderweitig angegeben.

2. Der Umrechnungsrate-Wahlschalter und der Konstantenbetriebs/Additionshilfe-Wahlschalter sollten sich in der Position "•" (ausgeschaltet) befinden, wenn nicht anders angegeben.

1. Régler le sélecteur de décimale tel que spécifié dans chaque exemple. Le sélecteur d'arrondi, doit être placé à la

position "5/4" sauf indication contraire.

2. Le sélecteur de réglage de taux et le sélecteur constante/addition doivent être placés sur la position "•" (position d'arrêt) sauf indication contraire.

<sup>Downl</sup>oaded from worken the de modern manuals in the search manual search engine to the

# **EXEMPLES DE CALCULS EJEMPLOS DE CÁLCULOS**

1. Colocar el selector decimal según se especifique en cada ejemplo.

El selector de redondeo debe estar en la posición "5/4" salvo que se especifique lo contrario.

- 2. El selector del modo de fijación de tipos y el selector del modo de constante/suma deberán estar en la posición "•" (posición de desconexión) salvo que se especifique lo contrario.
- 3. El selector del modo de impresión/modo para

# **ESEMPI DI CALCOLO RÄKNEEXEMPEL**

1. Impostare il selettore decimale nel modo specificato in ogni esempio.

Se non viene specificato diversamente, il selettore di arrotondamento deve essere in posizione "5/4".

2. Il selettore del modo di regolazione del tasso e il selettore di costante e virgola automatica devono essere posizionati su "•" (rilasciati) a meno che

Downloaded from www.Manualslibeenificato.search engine

1. Ställ decimalväljaren i det läge som anges i varje exempel.

Avrundningsväljaren ska stå i läget "5/4" såvida inget annat anges.

- 2. Väljaren för funktion för valutakurs samt väljaren för konstant/add-funktion skall vara i läge "•" (avläge) om inget annat sägs.
- 3. Väljaren för utskrift/posträkning ska stå i läget "P" såvida inget annat anges.

- 1. Stel de decimaal-keuzeschakelaar in zoals aangegeven in elk voorbeeld. De afrondingskeuzeschakelaar dient op "5/4" te staan, tenzij anders vermeld.
- 2. De koers/tariefinstelling functieschakelaar en de constante/decimaalteken-invoeging keuzeschakelaar dienen op "•" (uitgeschakeld) te staan, tenzij anders aangegeven.

<sup>Downl</sup>Oded from a from Urke<del>th</del>/postenteller Reuzeschakelaar

# **REKENVOORBEELDEN EXEMPLOS DE CÁLCULOS**

1. Defina o seletor decimal conforme especificado em cada exemplo.

O seletor de arredondamento deve estar na posição "5/4", salvo indicação em contrário.

- 2. O seletor do modo de definição de taxa e o seletor do modo de constante/adição devem estar na posição "•" (posição desligada) exceto quando especificado ao contrário.
- 3. O seletor de modo com impressão/contagem de

# **LASKENTAESIMERKKEJÄ**

1. Aseta desimaalivalitsin kussakin esimerkissä mainitulla tavalla.

Pyöristyksen valitsin tulee asettaa asentoon "5/4" ellei toisin mainita.

2. Prosentin säätömuodon valitsimen ja vakion (lisäyksen muodon valitsimen) on oltava asennossa "•" (pois päältä) ellei toisin ole mainittu.

Downloade<del>g[rom www.Mukseh//osalas</del>kumuodon valitsimen tulee

EXAMPLE: BEISPIEL: EXEMPLE: EJEMPLO: ESEMPIO: EXEMPEL: VOORBEELD: EXEMPLO: ESIMERKKI:  $(123 + 456) \times 2 =$ 

**F 6 4 3 2 1 0** TIET

![](_page_20_Picture_136.jpeg)

![](_page_21_Picture_0.jpeg)

**REPEAT ADDITION AND SUBTRACTION / WIEDERHOLUNG VON ADDITION UND SUBTRAKTION / ADDITION ET** SOUSTRACTION SUCCESSIVES / REPETICION **DE SUMAS Y RESTAS / RIPETIZIONE DI ADDIZIONE E SOTTRAZIONE / REPETERAD ADDITION OCH SUBTRAKTION / HERHAALD OPTELLEN EN AFTREKKEN / ADIÇÃO E SUBTRAÇÃO REPETIDA / TOISTUVA YHTEEN-JA V ÄHENNYSLASKU**

Downloaded from [www.Manualslib.com](http://www.manualslib.com/) manuals search engine<br> $100 - 100 =$ **F 6 4 3 2 1 0**

![](_page_21_Picture_137.jpeg)

**ADDITION AND SUBTRACTION WITH ADD MODE / ADDITION UND SUBTRAKTION IN DER ADDITIONSBETRIEBSART / ADDITION ET SOUSTRACTION AVEC MODE D'ADDITION / SUMA Y RESTA CON MODO DE SUMA / ADDIZIONE E SOTTRAZIONE CON MODALIT À DI ADDIZIONE / ADDITION OCH SUBTRAKTION MED L ÄGET ADD / OPTELLEN EN AFTREKKEN MET DE DECIMAAL-INVOEGINGSFUNCTIE / ADIÇÃO E** Downloade**SUB<del>TRAÇÃO CO</del>M MODO DE ADIÇÃO /** 

- \*1 : La  $\cdot$  | no ha sido usada en los registros.
- \*1 :  $\cdot$  non è stato usato nelle entrate.
- \*1 :  $\cdot$  användes inte vid inmatning.
- \*1 :  $\lceil \cdot \rceil$  werd niet gebruikt bij het invoeren van het getal.
- \*1 :  $\cdot$  não foi usado nas entradas.
- \*1 :  $\cdot$  ei ole käytetty näppäiltäessä.

![](_page_23_Figure_0.jpeg)

![](_page_23_Picture_126.jpeg)

![](_page_24_Picture_144.jpeg)

 $\bigoplus$ 

Downloaded from [www.Manualslib.com](http://www.manualslib.com/) manuals search engine

![](_page_25_Figure_0.jpeg)

![](_page_25_Picture_112.jpeg)

![](_page_26_Figure_0.jpeg)

# **PERCENT / PROZENT / POURCENTAGE / PORCENTAJES / PERCENTUALE / PROCENTRÄKNING / PERCENTAGE / PORCENTAGEM / PROSENTTI**

![](_page_26_Figure_2.jpeg)

Downloaded from [www.Manualslib.com](http://www.manualslib.com/) manuals search engine

**RECIPROCAL / KEHRWERT / INVERSES / RECÍPROCOS / RECIPROCO / RECIPROKA TAL / RECIPROQUE / RECÍPROCA / KÄÄNTEISARVO**

![](_page_26_Figure_5.jpeg)

# **ADD-ON AND DISCOUNT / AUFSCHLAG UND ABSCHLAG / MAJORATION ET RABAIS / RECARGOS Y DESCUENTOS / MAGGIORAZIONE E SCONTO / TILL ÄGG OCH RABATT / OPSLAG/KORTING / ACRÉSCIMO E DESCONTO / LIS ÄYS/V ÄHENNYS**

A. 5% add-on to 100. / Ein Aufschlag von 5% auf 100. / Majoration de 5% de 100. / Un 5% de recargo sobre 100. / Maggiorazione del 5% su 100. / 5% tillägg på 100. / Een opslag van 5% Downloaded from [www.Manualslib.com](http://www.manualslib.com/) manuals search engine<br>Con 100. / Um acréecimo de 5% sobre 100. / 5%

![](_page_27_Figure_2.jpeg)

![](_page_28_Figure_0.jpeg)

B. 10% discount on 100. / Ein Abschlag von 10% auf 100. / Rabais de 10% sur 100. / Un 10% de descuento sobre 100./Sconto del 10% su 100. / 10% rabatt på 100. / Een korting van 10% op 100. / Desconto de 10% de 100. / 10% vähennys 100:sta. **F** 643210

![](_page_28_Picture_97.jpeg)

### **MARKUP AND MARGIN /**

**GEWINNAUFSCHLAG UND GEWINNSPANNE / HAUSSE ET MARGE BÉNÉFICIAIRE / INCREMENTO PORCENTUAL Y MARGEN / MARGINE LORDO E MARGINE NETTO / PÅSLAG OCH MARGINAL / PROCENTUELE VERHOGING EN WINSTMARGE / REMARCAÇÃO PARA CIMA E MARGEM / VOITTOMARGINAALI JA VOITTO**

Markup and Profit Margin are both ways of calculating percent percent percent percent percent percent percent percent percent percent percent percent per

![](_page_29_Figure_0.jpeg)

- "Cost" sind die Kosten.
- "Sell" ist der Verkaufspreis.
- "GP" ist der Brutto-Verdienst.
- "Mkup" ist der Gewinn in Prozent basierend auf den Kosten.
- "Mrgn" ist der Gewinn in Prozent basierend auf dem Verkaufspreis.

Le calcul des majorations et des marges bénéficiaires sont deux façons de calculer un

Downl**O.QUIGEN<del>IQQQ A.Q.</del>I.DEQUI.** manuals search engine – La marge bénéficiaire est un pourcentage de

- El incremento porcentual es el beneficio porcentual con respecto al coste.
- Cost es el coste.
- Sell es el precio de venta.
- GP es el beneficio bruto.
- Mkup es el beneficio porcentual basado en el coste.
- Mrgn es el beneficio porcentual basado en el precio de venta.
- Il margine lordo e il margine di profitto sono due

![](_page_30_Figure_0.jpeg)

Både påslag och vinstmarginal utgör sätt att beräkna vinsten i procent.

- Vinstmarginalen är procenten vinst gentemot försäljningspriset.
- Påslaget är procenten vinst gentemot kostnaden.
- "Cost" är kostnaden.
- "Sell" är försäljningspriset.
- "GP" är bruttovinsten.

priset.

– "Mkup" är procenten vinst baserad på kostnaden.

Downloaded from [www.Manualslib.com](http://www.manualslib.com/) hanuals search engine ad på försäljnings-

– "Mrgn" is de winst in procenten op basis van de verkoopprijs.

A remarcação para cima e margem de lucro são maneiras de calcular o lucro percentual.

- A margem de lucro é o lucro percentual vs. preço de venda.
- A remarcação para cima é o lucro percentual vs. custo.
- Cost é o custo.
- Sell é o preço de venda.

![](_page_31_Figure_0.jpeg)

![](_page_31_Picture_154.jpeg)

![](_page_31_Picture_2.jpeg)

![](_page_31_Picture_3.jpeg)

Ex. / Bsp. / Ex. / Ej. / Esempio / Ex. / Voorbeeld / Ex. / Esim.

![](_page_31_Picture_155.jpeg)

![](_page_31_Figure_6.jpeg)

![](_page_31_Picture_156.jpeg)

![](_page_32_Figure_0.jpeg)

# **PERCENT CHANGE / ÄNDERUNG DER PROZENTE / VARIATION EN POUR CENT / CAMBIO PORCENTUAL / VARIAZIONE IN PERCENTUALE / ÄNDRING I PROCENT / PROCENTUELE VERANDERING / VARIAÇÃO PERCENTUAL / PROSENTTIMUUTOS**

- Calculate the dollar difference (a) and the percent change (b) between two yearly sales figures \$1,500 in one year and \$1,300 in the previous.
- Berechne den Unterschied in Dollar (a) und die Downloaded from [www.Manualslib.com](http://www.manualslib.com/) manuals search engine<br>Anderung der Prozente (b) zwischen zwei

procentuele verandering (b) tussen twee jaarlijkse verkoopcijfers: \$1.500 in een bepaald jaar en \$1.300 het jaar ervoor.

- Calcule a diferença em dólares (a) e a variação percentual (b) entre duas vendas anuais de \$1.500 em um ano e de \$1.300 no ano anterior.
- Laske ero dollareina (a) ja muutos prosentteina (b) kahden vuosittaisen myyntiluvun välillä, 1500\$ yhtenä vuonna ja 1300\$ edellisenä.

![](_page_32_Picture_7.jpeg)

![](_page_33_Figure_0.jpeg)

**PERCENT PRORATION / PROZENT PRO ANTEIL / DISTRIBUTION PROPORTIONNELLE** EN POURCENTAGE / DISTRIBUCION **PROPORCIONAL DE PORCENTAJE / DIVISIONE PROPORZIONALE IN PERCENTUALE / PROPORTIONELL FÖRDELNING I PROCENT / PROCENTUELE VERHOUDING / DISTRIBUIÇÃ O PROPORCIONAL DE PORCENTAGEM / PROSENTUAALINEN JAKO**

Downl**o.ROS[ENTTIOSUUS](http://www.manualslib.com/)** manuals search engine

• Laske kunkin osan prosenttiosuus summasta.

Expenses Ausgaben Dépenses Gastos Spese % **Utgifter** Uitgaven Gastos Menot

![](_page_34_Figure_0.jpeg)

![](_page_34_Picture_136.jpeg)

- \*2 : Press  $[M]$  to clear the memory before starting a memory calculation.
- \*2 : Vor dem Beginn einer Speicherberechnung drücken Sie (\*M), um den Speicher zu löschen.
- $*2$  : Effacer le contenu de la mémoire  $(\overline{*M})$  avant de procéder à un calcul avec mémoire.
- $*2$  : Apretar  $*M$  para cancelar la memoria antes de empezar a efectuar un cálculo con memoria.
- $*2$  : Premere  $*M$  per cancellare la memoria prima di iniziare un calcolo con memoria.

![](_page_35_Picture_0.jpeg)

**ITEM COUNT CALCULATION / BERECHNUNG MIT DEM POSTENZ ÄHLER / CALCUL DE COMPTE D'ARTICLES / C ÁLCULO DE CUENTA DE ARTÍCULOS / CALCOLO CONTEGGIO VOCI / R ÄKNING MED POSTR ÄKNAREN / REKENEN MET DE POSTENTELLER / C ÁLCULO DA CONTAGEM DE ITENS / TEKIJ ÄLASKURI**

![](_page_35_Picture_109.jpeg)

![](_page_35_Picture_110.jpeg)

![](_page_36_Figure_0.jpeg)

# **MEMORY / SPEICHER / MÉMOIRE / MEMORIA / MEMORIA / MINNE / GEHEUGEN / MEM ÓRIA / MUISTILASKENTA**

![](_page_36_Picture_143.jpeg)

**F 6 4 3 2 1 0 Contract Contract** 

![](_page_36_Picture_144.jpeg)

![](_page_36_Picture_145.jpeg)

![](_page_37_Figure_0.jpeg)

- \*3 : Apretar [\*M] para cancelar la memoria antes de empezar a efectuar un cálculo con memoria.
- \*3 : Premere [\*M] per cancellare la memoria prima di iniziare un calcolo con memoria.
- \*3 : Tryck på för att tömma minnet innan minnesräkning startas.
- \*3 : Voordat u begint met het maken van een geheugenberekening drukt u op [\*M] om het geheugen te wissen.
- \*3 : Pressione [\*M] para limpar a memória antes de Downloaded from merce and with the alculo com memoria.

C.  $\frac{(874 + 557) \times (7 + 8)}{(1,746 + 976) \times (10 + 97)}$  $(1,746 + 876) \div (12 + 23)$ 

**F 6 4 3 2 1 0**

![](_page_37_Picture_143.jpeg)

![](_page_38_Figure_0.jpeg)

- \*4: Premere  $[M]$  e quindi  $[T]$  per cancellare il contenuto della prima e della seconda memoria prima di iniziare un calcolo con memoria.
- \*4: Tryck på  $*$ M och sedan  $*$ I för att tömma innehållet i det första och det andra minnet innan operationen startas.
- \*4: Voordat u begint met het maken van de geheugenberekening drukt u op [\*M] en dan op  $\overline{*1}$  om de inhoud van het eerste en tweede geheugen te wissen.
- \*4: Pressione  $*M$  e em seguida  $*I$  para limpar o

**CONVERSION CALCULATION EXAMPLES UMRECHNUNGSBEISPIELE EXEMPLES DE CALCULS DE CONVERSION EJEMPLOS DE CÁLCULO DE CAMBIO ESEMPI DI CALCOLI DI CONVERSIONE EXEMPEL PÅ OMVANDLINGSRÄKNING VOORBEELDEN VAN OMREKENINGEN EXEMPLOS DE CÁLCULOS DE CONVERSÃO MUUNTOLASKUESIMERKKEJÄ** Downloaded from [www.Manualslib.com](http://www.manualslib.com/) manuals search engine

![](_page_39_Picture_68.jpeg)

 $\mathbf{L}$ 

![](_page_40_Picture_0.jpeg)

VOORBEELD 2: Omvandla \$120 till yen (\$1 = EXEMPEL 3: Stel de wisselkoers in (1 meter = ¥123,45). 39,3701 inch). EXEMPLO 2: Converta \$120 para ienes (\$1 = VOORBEELD 3: Ställ in omvandlingssatsen (1 meter = 39,3701 tum). ¥123,45). ESIMERKKI 2: Muunna \$120 jeneiksi (\$1 = EXEMPLO 3: Defina a taxa de conversão (1 ¥123,45). metro = 39,3701 polegadas). ESIMERKKI 3: Aseta muuntoprosentti (1 metri = **RATE**<br>SET **F 6 4 3 2 1 0** 39,3701 tuumaa). **RATE<br>SET** (1)<br>Downloade<del>d from www.Mar</del>  **(1) (2) (3)**

 $\sim$  120.000  $\sim$  120.000  $\sim$  120.000  $\sim$  120.000  $\sim$  120.000  $\sim$  120.000  $\sim$  120.000  $\sim$  120.000  $\sim$  120.000  $\sim$  120.000  $\sim$  120.000  $\sim$  120.000  $\sim$  120.000  $\sim$  120.000  $\sim$  120.000  $\sim$  120.000  $\sim$  120.000

![](_page_41_Picture_0.jpeg)

EXEMPLO 4: Converta 472,4412 polegadas Downloaded from www.Manualslitparanmetrosol(4ngmetro = 39,3701

**TAX RATE CALCULATIONS BERECHNUNGEN DER STEUERRATE CALCULS DE TAXE C ÁLCULOS CON EL TIPO DE IMPUESTO CALCOLO DELL'ALIQUOTA D'IMPOSTA R ÄKNING MED SKATTESATS BELASTINGBEREKENINGEN C ÁLCULOS COM UMA TAXA DE IMPOSTO VEROPROSENTTILASKELMAT**

![](_page_42_Figure_0.jpeg)

EXAMPLE 2: Calculate the total amount for Downloaded from [www.Manualslib.com](http://www.manualslib.com/) appeneed or \$7% tax to \$800.

800 **TAX+** 800 **RX**+

einschließlich Steuern und einer Summe von \$460, auf die noch 5% Steuern aufzuschlagen sind.

- EXEMPLE 3: Calculer la somme de deux articles, \$500 et \$460, avec cette taxe.
	- Calculer la somme d'un article à \$500 taxe comprise et d'un article à \$460 auquel doit être

già inclusa, e di \$460 con la tassa del 5% da aggiungere.

- EXEMPEL 3: Räkna ut slutsumman när 5% skatt läggs till talen \$500 och \$460.
	- Räkna ut slutsumman av talet \$500 som redan har skatt inkluderat och talet \$460 som beläggs med 5% skatt.
- VOORBEELD 3: Bereken het totaalbedrag bij 5% belasting op de som van

Downloaded from [www.Manualslib.com](http://www.manualslib.com/) joutée cette taxe.

![](_page_44_Picture_0.jpeg)

# ESIMERKKI 3: • Laske summa, kun 5% vero lisätään hintoihin 500\$ ja 460\$.

• Laske summa, kun lasketaan yhteen 500\$, jossa on jo 5% vero, ja 460\$, johon lisätään 5% vero.

![](_page_44_Figure_3.jpeg)

**DISCOUNT RATE CALCULATION BERECHNUNGEN DER ABSCHLAGRATE CALCUL D'UNE REMISE CÁLCULO CON EL TIPO DE DESCUENTO CALCOLO ALIQUOTA DI SCONTO RÄKNING MED RABATTSATS KORTINGBEREKENINGEN CÁLCULO COM UMA TAXA DE DESCONTO ALENNUSPROSENTTILASKELMAT**

![](_page_45_Figure_0.jpeg)

BEISPIEL 2: Berechne die Endsumme bei

![](_page_46_Picture_0.jpeg)

![](_page_47_Figure_0.jpeg)

# FOR GERMANY ONLY

## **Umweltschutz**

Das Gerät wird durch eine Batterie mit Strom versorgt.

Um die Batterie sicher und umweltschonend zu entsorgen, beachten Sie bitte folgende Punkte:

- Bringen Sie die leere Batterie zu Ihrer örtlichen Mülldeponie, zum Händler oder zum Kundenservice-Zentrum zur Wiederverwertung.
- Werfen Sie die leere Batterie niemals ins Feuer, ins Wasser oder in den Hausmüll.

# FOR FRANCE ONLY

# **Protection de l'environnement**

L'appareil est alimenté par pile. Afin de protéger l'environnement, nous vous recommandons:

<sub>Downl</sub>oad**d'app<u>orten la pile u</u>sagée ou à votre revendeur ou au service après-vente, pour recyclage.** 

![](_page_48_Picture_0.jpeg)

This equipment complies with the requirements of Directives 89/336/EEC and 73/23/EEC as amended by 93/68/EEC.

Dieses Gerät entspricht den Anforderungen der EG-Richtlinien 89/336/EWG und 73/23/EWG mit Änderung 93/68/EWG.

Ce matériel répond aux exigences contenues dans les directives 89/336/CEE et 73/23/CEE modifiées par la directive 93/68/CEE.

Dit apparaat voldoet aan de eisen van de richtlijnen 89/336/EEG en 73/23/EEG, gewijzigd door 93/68/EEG.

Dette udstyr overholder kravene i direktiv nr. 89/336/EEC og 73/23/EEC med tillæg nr. Downloaded from ww**93/68/ElbCom** manuals search engine

![](_page_49_Picture_0.jpeg)